## **[1] Oracle® Communications Order and Service Management**

Reporting Interface Guide Release 7.3 **E49164-01**

July 2015

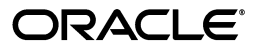

Oracle Communications Order and Service Management Reporting Interface Guide, Release 7.3

E49164-01

Copyright © 2007, 2015, Oracle and/or its affiliates. All rights reserved.

This software and related documentation are provided under a license agreement containing restrictions on use and disclosure and are protected by intellectual property laws. Except as expressly permitted in your license agreement or allowed by law, you may not use, copy, reproduce, translate, broadcast, modify, license, transmit, distribute, exhibit, perform, publish, or display any part, in any form, or by any means. Reverse engineering, disassembly, or decompilation of this software, unless required by law for interoperability, is prohibited.

The information contained herein is subject to change without notice and is not warranted to be error-free. If you find any errors, please report them to us in writing.

If this is software or related documentation that is delivered to the U.S. Government or anyone licensing it on behalf of the U.S. Government, then the following notice is applicable:

U.S. GOVERNMENT END USERS: Oracle programs, including any operating system, integrated software, any programs installed on the hardware, and/or documentation, delivered to U.S. Government end users are "commercial computer software" pursuant to the applicable Federal Acquisition Regulation and agency-specific supplemental regulations. As such, use, duplication, disclosure, modification, and adaptation of the programs, including any operating system, integrated software, any programs installed on the hardware, and/or documentation, shall be subject to license terms and license restrictions applicable to the programs. No other rights are granted to the U.S. Government.

This software or hardware is developed for general use in a variety of information management applications. It is not developed or intended for use in any inherently dangerous applications, including applications that may create a risk of personal injury. If you use this software or hardware in dangerous applications, then you shall be responsible to take all appropriate fail-safe, backup, redundancy, and other measures to ensure its safe use. Oracle Corporation and its affiliates disclaim any liability for any damages caused by use of this software or hardware in dangerous applications.

Oracle and Java are registered trademarks of Oracle and/or its affiliates. Other names may be trademarks of their respective owners.

Intel and Intel Xeon are trademarks or registered trademarks of Intel Corporation. All SPARC trademarks are used under license and are trademarks or registered trademarks of SPARC International, Inc. AMD, Opteron, the AMD logo, and the AMD Opteron logo are trademarks or registered trademarks of Advanced Micro Devices. UNIX is a registered trademark of The Open Group.

This software or hardware and documentation may provide access to or information about content, products, and services from third parties. Oracle Corporation and its affiliates are not responsible for and expressly disclaim all warranties of any kind with respect to third-party content, products, and services unless otherwise set forth in an applicable agreement between you and Oracle. Oracle Corporation and its affiliates will not be responsible for any loss, costs, or damages incurred due to your access to or use of third-party content, products, or services, except as set forth in an applicable agreement between you and Oracle.

# **Contents**

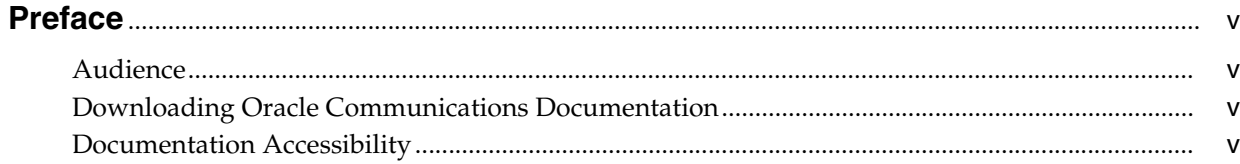

# 1 About the OSM Reporting Interface

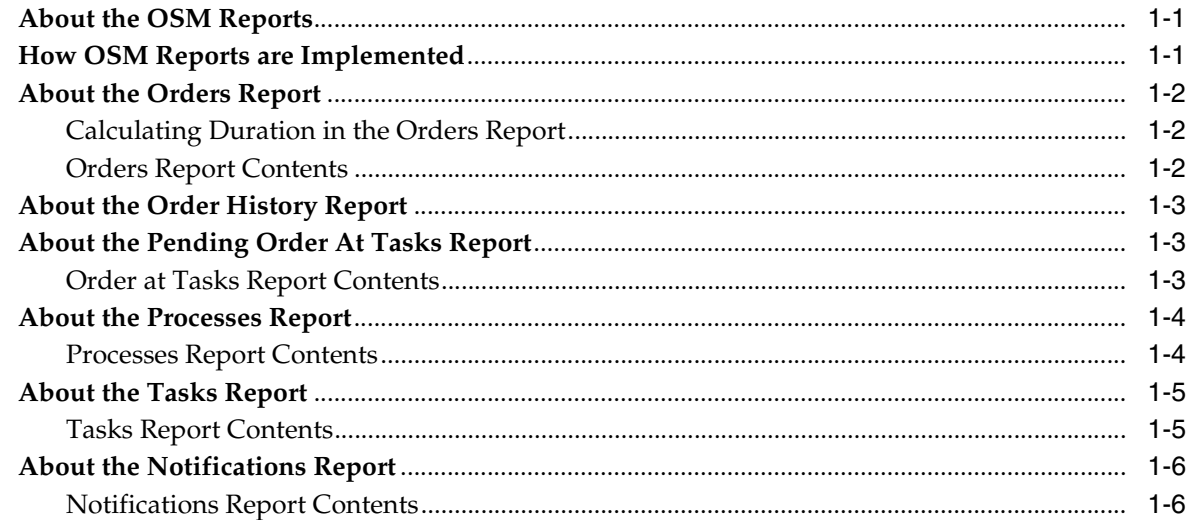

# 2 Setting Up the Reporting Interface Environment

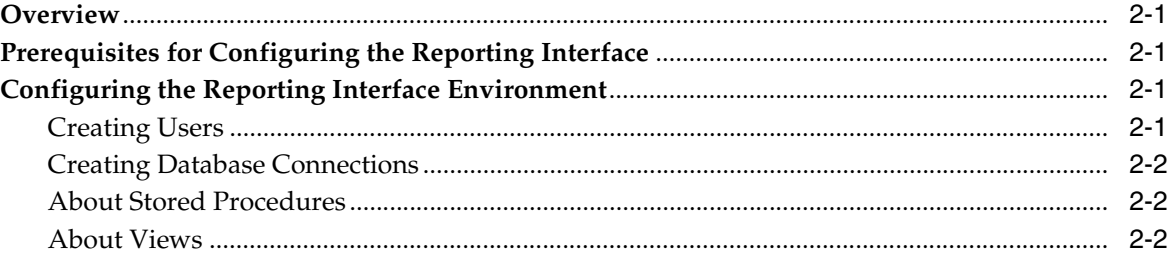

# 3 Generating OSM Reports

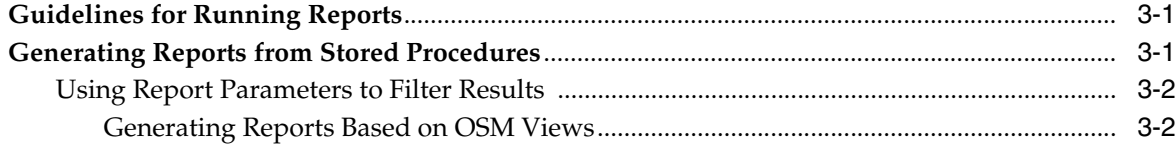

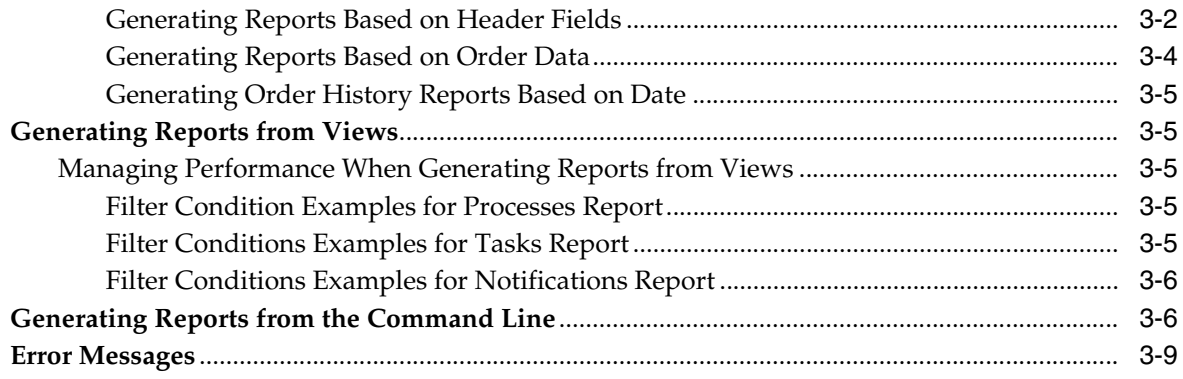

# **Preface**

<span id="page-4-0"></span>This guide describes how to install and use Oracle Communications Order and Service Management (OSM) Reporting Interface to generate reports from order data.

## <span id="page-4-1"></span>**Audience**

Before reading this guide, you should have a basic understanding of OSM concepts. See *OSM Concepts* for more information.

If you are installing the Reporting Interface, you should be familiar with Windows, UNIX, and Oracle database management.

# <span id="page-4-2"></span>**Downloading Oracle Communications Documentation**

OSM documentation and additional Oracle documentation (such as database and WebLogic Server documentation) is available from the Oracle Help Center Web site:

http://docs.oracle.com

# <span id="page-4-3"></span>**Documentation Accessibility**

For information about Oracle's commitment to accessibility, visit the Oracle Accessibility Program website at http://www.oracle.com/pls/topic/lookup?ctx=acc&id=docacc.

#### **Access to Oracle Support**

Oracle customers that have purchased support have access to electronic support through My Oracle Support. For information, visit

http://www.oracle.com/pls/topic/lookup?ctx=acc&id=info or visit http://www.oracle.com/pls/topic/lookup?ctx=acc&id=trs if you are hearing impaired.

**1**

# <span id="page-6-3"></span>**About the OSM Reporting Interface**

<span id="page-6-0"></span>Use the Oracle Communications Order and Service Management (OSM) Reporting Interface to generate reports about orders, tasks, and notifications.

The OSM Reporting Interface provides a standard interface to OSM data that can be accessed using many third-party report generation applications. You can also use Ant to run reports and output data to comma-separated values (CSV) and XML files.

The Reporting Interface augments the reports that are available through the OSM Web client.

# <span id="page-6-1"></span>**About the OSM Reports**

Using the reporting interface, you can generate the following reports:

- **Orders Report:** This report gives you an overview of pending and completed orders. You can filter the query to limit the number of responses. By specifying an OSM view mnemonic, you can display additional order information. See ["About](#page-7-0)  [the Orders Report"](#page-7-0) for more information.
- **Order History Report:** This report returns order change information for a specified time interval. See ["About the Order History Report"](#page-8-0) for more information.
- **Pending Order At Task Report:** This report gives you an overview of the pending orders and their related tasks information. See ["About the Pending Order At Tasks](#page-8-1)  [Report"](#page-8-1) for more information.
- **Processes Report:** This report shows all completed and pending processes, including main processes, creation processes, and processes invoked by sub-processing. See ["About the Processes Report"](#page-9-0) for more information.
- **Tasks Report:** This report creates a list of pending and completed tasks (excluding sub-process tasks). See ["About the Tasks Report"](#page-10-0) for more information.
- **Notifications Report:** This report contains a list of order and non-order based notifications. See ["About the Notifications Report"](#page-11-0) for more information.

## <span id="page-6-2"></span>**How OSM Reports are Implemented**

Reports are implemented in two ways:

- As Oracle database stored procedures.
- As Oracle database views.

You use a third-party reporting application to access the procedures and views, configure parameters, and output results. You can also run reports using Ant to export report data to CSV or XML files.

The following reports are implemented as Oracle database stored procedures:

- Orders (OMS\_REPORT\_ORDERS)
- Order History (OMS\_REPORT\_ORDERS\_HISTORY)
- Pending Order At Task (OMS\_REPORT\_PENDING\_AT\_TASKS)

The following reports are implemented as Oracle database views:

- **Processes**
- **Tasks**
- **Notifications**

## <span id="page-7-0"></span>**About the Orders Report**

This report gives you an overview of pending and completed orders. You can filter the query to limit the number of responses. By specifying an OSM view mnemonic, you can display additional order information for those records that contain it.

When you run the Orders report:

- One row represents one order.
- When displaying order data, if there are multiple data items for the data, all instances are displayed.
- When viewing order-specific data, the mnemonic is used as the column name. The order of the columns is based on the view node position.
- The report shows both pending and completed orders. You can use the order completion date to distinguish pending orders and completed orders. A pending order does not have a value in these columns:
	- **completion date**
	- **time**

## <span id="page-7-1"></span>**Calculating Duration in the Orders Report**

In the Orders report, duration for completed orders is calculated as follows:

```
completion_date - order_start_date
```
**Note: order\_start\_date** is when the order was started, **not** when the order was created.

In the case of pending orders, the duration is calculated as follows:

sysdate - order\_start\_date

## <span id="page-7-2"></span>**Orders Report Contents**

The Orders report displays the following data:

Order ID

- Reference number
- Order type description and mnemonic
- Order source description and mnemonic
- Process description and mnemonic
	- This is the current process of an order. (This data is empty for completed orders.)
- Process status description and mnemonic (last process status)
- Order creation date and time
- Order start date and time
- Expected duration of the order in days
- Actual duration of the order in days
- Expected order completion date
- Completion date of the order

This data is empty for pending orders

- Namespace description and mnemonic
- **Version**
- Order-specific data (specified by a view)

# <span id="page-8-0"></span>**About the Order History Report**

This report returns order delta information for a specified time interval.

Order delta information is given on an order-by-order basis. For each order, the last known delta for each node in the view for the specified time interval is shown.

# <span id="page-8-1"></span>**About the Pending Order At Tasks Report**

This report gives you an overview of the pending orders and information about their tasks.

When you run the Orders at Tasks report:

If an order includes multiple rows, each row represents an instance of the order. If there are multiple data items for the data, all instances are displayed.

Subprocess tasks are not included in the report.

- When viewing order-specific data, the mnemonic is used as the column name. The order of the columns is based on the view node position.
- The actual duration is calculated as follows:

sysdate - order\_start\_date

## <span id="page-8-2"></span>**Order at Tasks Report Contents**

The Order at Tasks report displays the following data:

- Order ID
- Reference number
- Process description and mnemonic
- Order type description and mnemonic
- Order source description and mnemonic
- Task description and mnemonic
- Task type
- State description and mnemonic
- Process status description and mnemonic
- User name
- Order creation date and time
- Order start date and time
- Task start date and time
- Expected duration of the order in days
- Expected task duration in days
- Actual duration of the order in days
- Actual task duration in days
- Expected order completion date
- Expected task completion date
- Namespace description and mnemonic
- **Version**
- Order history sequence ID
- Order-specific data
- Workgroups

## <span id="page-9-0"></span>**About the Processes Report**

This report shows all completed and pending processes. It includes processes invoked by subprocessing, main processes, and creation processes.

For pending processes, the completion date and time fields are left blank.

## <span id="page-9-1"></span>**Processes Report Contents**

The Processes report displays the following data:

- Order sequence ID
- Order state

Shows the current state the order is in, such as Suspended, Completed, or In Progress.

- Execution mode
- Process description and mnemonic
- process\_originator\_description and mnemonic

A description of the process that took place before the current process.

relationship\_to\_originator

The report returns a blank to indicate a normal completion and **E** for a process exception.

- Order type description and mnemonic
- Order source description and mnemonic
- Start date and time

The date and time when the order enters the process.

Start position

This is the first task that an order undergoes after it enters the current process. This is a process position mnemonic. It might not be the first task of the process if there is a process exception.

Completion date and time

The date and time at which time the order exits the process.

Last position

This is a position mnemonic to indicate the current pending position for a pending process or last position for a completed process.

Current position

This is a position mnemonic to indicate the current pending position of a pending process and is empty for completed processes.

■ Completion reason

The report returns a blank to indicate a normal completion and **E** for a process exception.

- Expected duration of the process, in days
- Actual duration

The real length of time to complete the process.

- Process status description and mnemonic
- Namespace description and mnemonic
- **Version**

# <span id="page-10-0"></span>**About the Tasks Report**

This report creates a list of pending and completed tasks (excluding subprocess tasks). This report is grouped by order ID and sorted by start date.

## <span id="page-10-1"></span>**Tasks Report Contents**

The Tasks report displays the following data:

- Order sequence ID
- Process (invoking task) description and mnemonic

Indicates in which process the current task is operating.

- Task description and mnemonic
- Task type and mnemonic

Start date and time

The time and date that the order enters the task.

- Task expected completion date and time
- Task completion date and time

This value is empty for pending tasks at the current state.

- Expected duration in days
- Actual task duration in days
- User name
- State description and mnemonic
- Status description and mnemonic
- Namespace description and mnemonic
- **Version**

# <span id="page-11-0"></span>**About the Notifications Report**

This report contains a list of order and non-order based notifications.

For non-order based notifications, the order sequence ID, order type description, order type mnemonic, order source description, and order source mnemonic fields are left blank.

When a notification is sent to multiple users, the report returns multiple rows. Each row corresponds to one user. Only one user acknowledges the notification.

## <span id="page-11-1"></span>**Notifications Report Contents**

The Notifications report displays the following data:

- Notification description and mnemonic
- Order ID
- Order type description and mnemonic
- Order source description and mnemonic
- User name
- Date and time sent
- Date and time acknowledged

This is empty if a notification is not acknowledged by the current user.

- Namespace description and mnemonic
- **Version**

**2**

# **Setting Up the Reporting Interface Environment**

<span id="page-12-0"></span>This chapter describes how to configure the Oracle Communications Order and Service Management (OSM) Reporting Interface.

For more information about the OSM Reporting Interface, see ["About the OSM](#page-6-3)  [Reporting Interface"](#page-6-3).

## <span id="page-12-1"></span>**Overview**

To configure the OSM Reporting Interface:

- Install required supporting software, such third-party reporting application.
- Connect the third-party reporting application to the OSM Oracle database.

**Important:** To configure a third-party reporting application, you need to have familiarity with database configuration. You need to know information such as the database schema names and passwords, and the OSM Reporting Interface views and procedures.

## <span id="page-12-2"></span>**Prerequisites for Configuring the Reporting Interface**

Before installing and configuring the OSM Reporting Interface, perform the following tasks on the target system in the order listed:

- Install the OSM application.
- Install a third-party reporting application.

## <span id="page-12-3"></span>**Configuring the Reporting Interface Environment**

Configure your third-party reporting application. This task may include creating users and creating database connections, assigning stored procedures, and defining parameters. Specifics depend on which reporting application you use.

## <span id="page-12-4"></span>**Creating Users**

Some reporting applications require you to create user accounts for each individual who needs to access the Reporting Interface. How you assign privileges to an individual account depends on the duties the individual performs and the policies of your organization.

Refer to the documentation of the your reporting application for instructions on creating users in that application.

## <span id="page-13-0"></span>**Creating Database Connections**

After you create users, you may have to configure your reporting application with the appropriate database connections to the OSM database.

## <span id="page-13-1"></span>**About Stored Procedures**

Stored procedures give you access to the following reports:

- Orders (through the OMS\_REPORT\_ORDERS stored procedure)
- Order History (through the OMS\_REPORT\_ORDERS\_HISTORY stored procedure)
- Pending Order At Task (through the OMS\_REPORT\_PENDING\_AT\_TASKS stored procedure)

You may have to assign these stored procedures to individual users or groups of users. Refer to the documentation of your reporting application for instructions on how to use the provided stored procedures.

## <span id="page-13-2"></span>**About Views**

Oracle views allow you to create the Processes, Tasks, and Notifications reports.

You may have to configure the views through your reporting application, providing information such as a link to the Oracle client, and specifying the views used for OSM reporting. Views include:

- OMS\_REPORT\_NOTIFICATIONS
- OMS\_REPORT\_PROCESSES
- OMS\_REPORT\_TASKS

You may want to specify a parameter range for some of the table columns. For example, you may configure the **Start Date** parameter so that the column displays only the work that is scheduled to begin the day after the reporting date. Refer to the documentation of the your reporting application for instructions on specifying parameters for views.

# **Generating OSM Reports**

<span id="page-14-0"></span>This chapter describes how to generate reports by using the Oracle Communications Order and Service Management (OSM) Reporting Interface.

# <span id="page-14-1"></span>**Guidelines for Running Reports**

Note these guidelines for running reports:

- Columns that report on process duration times are structured to display in days. If the actual duration of a task is sufficiently short (seconds or minutes), the duration time may be reported incorrectly by misplacing the decimal point, which makes the duration appear longer than it really is.
- For the Orders report and the Pending Order At Tasks report, you must create a reporting view if you want the report to return order data. The number of nodes in this view is limited by the size of the database variable that contains the data (32760 bytes). Various factors can play a role in how quickly the view exceeds this limit, including the number of elements and structures in the view, having multiple instances of elements or structure in the view, or having elements and structures with long mnemonics. Given these factors, the view should not contain a large number of value nodes. For example, you might test between 6 to 90 value nodes. You can also split the reporting views into smaller chunks and collate the data at a later time. This applies to nodes with or without data.

**Note:** Pending Order At Task reports support multi-instance nodes. Cardinality determines the number of nodes contained in it. For example, if the reporting view has two nodes with cardinality 1 then this will be equal to one multi instance node with cardinality 2.

To reduce the impact of reporting on system performance, use filters to limit the scope of the report. For example, configure your report to return orders in a reduced, specific date range, or related to a specific cartridge. See ["Using Report](#page-15-0)  [Parameters to Filter Results"](#page-15-0) for more information.

## <span id="page-14-2"></span>**Generating Reports from Stored Procedures**

You can generate the following reports:

- Orders (OMS\_REPORT\_ORDERS)
- Order History (OMS\_REPORT\_ORDERS\_HISTORY)
- Pending Order At Task (OMS\_REPORT\_PENDING\_AT\_TASKS)

Refer to the documentation of the your reporting application for instructions on generating reports from stored procedures. Typically, you will need to choose a report, a stored procedure, a database connection, and the configuration of any parameters to customize the report output.

## <span id="page-15-0"></span>**Using Report Parameters to Filter Results**

When generating reports from stored procedures, you can filter results by providing values for the following parameters:

- Use the **a\_view\_mnemonic** parameter to generate reports based on OSM views. See ["Generating Reports Based on OSM Views"](#page-15-1) for more information.
- Use the **a\_fixed\_header\_filter** parameter to generate reports based on order data. See ["Generating Reports Based on Header Fields"](#page-15-2) for more information.
- Use the **a\_order\_data\_filter** parameter to generate reports based on data values. See ["Generating Reports Based on Order Data"](#page-17-0) for more information.
- Use the **a\_history\_start\_time** and **a\_history\_end\_time** parameters to generate reports based on their start and end times. Use this parameter only for the Order History report. See ["Generating Order History Reports Based on Date"](#page-18-0) for more information.

### <span id="page-15-1"></span>**Generating Reports Based on OSM Views**

The **a\_view\_mnemonic** parameter is an Oracle Communications Order and Service Management (OSM) view mnemonic that contains a list of nodes that the report returns. Only value nodes are included in the report.

When you use the **a\_view\_mnemonic** parameter, the search is performed on all cartridges unless you use the **a\_fixed\_header\_filter** parameter to restrict the search to certain cartridges. See ["Generating Reports Based on Header Fields"](#page-15-2) for more information.

**Note:** If different cartridges have identical views, both with the same mnemonic, the views are amalgamated and subsequently the fields appear duplicated in the report.

### <span id="page-15-2"></span>**Generating Reports Based on Header Fields**

The **a\_fixed\_header\_filter** parameter is a filter condition that you can apply to the search using the fixed header fields, such as order ID, task, and process status. See [Table 3–1](#page-16-0) for more information.

You can restrict the report to return data from a specific cartridge. If the cartridge contains the view, the corresponding values are returned, otherwise the report returns empty values. All order data is returned if the cartridge value is null.

You can combine fields using logical operators OR and AND, and use parenthesis to group information. You can also apply relational operators such as  $=$ ,  $\leq$ ,  $\lt$ ,  $\lt$   $\lt$ ,  $\gt$  and >= . However, the following fields can use only = and !=:

- **Process**
- Order type
- Order source
- Process status

■ Cartridge

You can also query on the following columns using *between* as an operator to specify a range of values:

- Order ID
- Order creation date
- Order start date
- Expected order completion date
- Order completion date

#### **Examples**

Completed orders only:

completion\_date < sysdate

#### Orders completed in the last 30 days:

completion\_date between sysdate-30 and sysdate

#### Pending orders:

completion\_date > sysdate

#### Orders that were created between specified dates:

order\_creation\_date between to\_date(2008.11.01:00:00:00) and to\_ date(2008.11.30:23:59:59)

#### Orders created in the last week:

completion\_date between sysdate -7 and sysdate

#### Orders from multiple specified cartridges:

Cartridge=(dsl, \*) OR cartridge=(default, 1.0) OR cartridge=(default, 2.0)

<span id="page-16-0"></span>*Table 3–1 Filter Values for the a\_fixed\_header\_filter Parameter* 

| <b>Field Name</b> | <b>Description</b>                                                                       | Orders/Order<br><b>History</b><br><b>Reports</b> | <b>Pending Order</b><br><b>At Tasks</b><br>Report |
|-------------------|------------------------------------------------------------------------------------------|--------------------------------------------------|---------------------------------------------------|
|                   |                                                                                          |                                                  |                                                   |
| order id          | The order sequence ID number.                                                            | Υ                                                | Y                                                 |
| ref num           | The reference number.                                                                    | Υ                                                | Y                                                 |
| process           | The process mnemonic.                                                                    | Υ                                                | Y                                                 |
| order_type        | The order type mnemonic.                                                                 | Υ                                                | Y                                                 |
| order_source      | The order source mnemonic.                                                               | Υ                                                | Y                                                 |
| task              | The task mnemonic.                                                                       | N                                                | Y                                                 |
| state             | The state mnemonic.                                                                      | N                                                | Y                                                 |
| process_status    | The process status mnemonic.                                                             | Υ                                                | Y                                                 |
|                   | Note: If N/A appears in the process_status, there is no<br>process status for the order. |                                                  |                                                   |
| user              | The user name.                                                                           | N                                                | Υ                                                 |

| <b>Field Name</b>                 | <b>Description</b>                                                                                                    | Orders/Order<br><b>History</b><br><b>Reports</b> | <b>Pending Order</b><br><b>At Tasks</b><br>Report |
|-----------------------------------|----------------------------------------------------------------------------------------------------|--------------------------------------------------|---------------------------------------------------|
| order_creation_<br>date           | Order creation date. The format can be either sysdate,<br>sysdate - offset or to_date.(2011.12.12.11:22:33). The<br>keyword sysdate represents the current date or time.<br>When you specify a fixed date, the input should follow<br>the format as follows: yyyy.mm.dd.hi24:mi:ss, in which<br>$yyyy =$ the year (4 digits), mm = the month (01, 0212),<br>$dd =$ the day of the month (01, 0231), hi24 = the hour<br>(in 24 hour format—00, 0223), mi = the minute $(00, 01, 01)$<br>$(02, 59)$ , ss = the second $(00, 01, 02 \ldots 59)$ . | Y                                                | Y                                                 |
| order_start_date                  | Order start time: when an order enters the main process.<br>The format can be either sysdate, sysdate - offset or to_<br>date (2011.12.12.11:22:33).                                                                                                    | Y                                                | Y                                                 |
| task_start_date                   | Task start date. The format can be either sysdate, sysdate<br>- <i>offset</i> or to_date (2011.12.12.11:22:33).                                                                                                    | N                                                | Y                                                 |
| expected_<br>completion_date      | Expected order completion date. The format can be<br>either sysdate, sysdate +/- offset or to_<br>date(2011.12.12.11:22:33).                                                                                                    | Y                                                | Y                                                 |
| completion_date                   | Actual date when the order is completed in the system.<br>The format can be either sysdate, sysdate - offset or to_<br>date(2011.12.12.11:22:33).                                                                                                    | Y                                                | N                                                 |
| task_expected_<br>completion_date | Expected task completion date. The format can be either<br>sysdate, sysdate $+\bar{}/$ - offset or to_date<br>(2011.12.12.11:22:33).                                                                                                    | N                                                | Y                                                 |
| cartridge                         | Cartridge = (namespace_mnemonic, version). For<br>example, cartridge = $(default, 1.0)$ . If it is not version<br>aware, specify $*$ as the value, example, cartridge =<br>$(default, *).$                                                                                                    | Y                                                | Y                                                 |

*Table 3–1 (Cont.) Filter Values for the a\_fixed\_header\_filter Parameter* 

### <span id="page-17-0"></span>**Generating Reports Based on Order Data**

The **a\_order\_data\_filter** parameter is a filter condition that you can apply to the search using one or more order data elements that match specific values. This enables orders to be matched based on their contents. You can combine these elements using the same logical and relational operators as **a\_fixed\_header\_filter**.

When using **a\_order\_data\_filter**, you must provide the full mnemonic path of the node to which you are referring.

In the following example, **textfield1** is a node in the **group1** group:

```
/group1/textfield1=some text
```
Multi-instance nodes can also be specified using the following notation:

```
/group1/multiinstancenode[2]
/multiinstancegroup[3]/textfield2
```
In this example, the number in the square brackets indicates the instance number to which you are referring. Instances are counted in the same order as they are added to the order (on screen from left to right and from top to bottom).

**Note:** The following conditions apply when filtering order data:

- Text values cannot contain apostrophes or quotation marks
- Dates must follow the format *yyyy.mm.dd.hh.mi.ss*
- Phone numbers cannot contain parenthesis or dashes (if stored using the Phone data type). For example, use 5556744004 instead of (555)674-4004.

### <span id="page-18-0"></span>**Generating Order History Reports Based on Date**

The **a\_history\_start\_time** and **a\_history\_end\_time** parameters specify a time interval that you can apply to the search to return order data history for the time specified. These parameters are applicable only to the Order History Report. You can specify either a start time or an end time, or both.

The date format is dependent upon the third-party reporting application you are using.

## <span id="page-18-1"></span>**Generating Reports from Views**

You generate the following reports from views:

- Processes Report
- Tasks Report
- Notifications Report

## <span id="page-18-3"></span><span id="page-18-2"></span>**Managing Performance When Generating Reports from Views**

To reduce the impact of reporting on system performance, use filters to limit the scope of the report.

#### **Filter Condition Examples for Processes Report**

Use these filter conditions for the Processes report.

Pending processes:

completion\_time is NULL

Completed processes:

completion\_time is not NULL

Processes that were completed between certain dates:

```
completion_time between 
to_date('2011.11.01.00:00:00','yyyy.mm.dd.hh24:mi:ss') and to_
date('2011.11.30.23:59:59','yyyy.mm.dd.hh24:mi:ss')
```
#### <span id="page-18-4"></span>**Filter Conditions Examples for Tasks Report**

Use these filter conditions for the Tasks report.

Pending tasks:

```
completion_date is NULL
```
Completed tasks:

completion\_date is not NULL

Tasks that were completed between certain dates:

```
completion_date between to_date('2011.11.01.00:00:00','yyyy.mm.dd.hh24:mi:ss') 
and to_date('2011.11.30.23:59:59','yyyy.mm.dd.hh24:mi:ss')
```
#### <span id="page-19-0"></span>**Filter Conditions Examples for Notifications Report**

Use these filter conditions for the Notifications report.

Notifications that were sent between certain dates:

```
datetime_sent between 
to_date('2011.11.01.00:00:00','yyyy.mm.dd.hh24:mi:ss') and to_
date('2011.11.30.23:59:59','yyyy.mm.dd.hh24:mi:ss')
```
Notifications that were acknowledged between certain dates:

```
datetime_acknowledged between 
to_date('2011.11.01.00:00:00','yyyy.mm.dd.hh24:mi:ss') and to_
date('2011.11.30.23:59:59','yyyy.mm.dd.hh24:mi:ss')
```
# <span id="page-19-1"></span>**Generating Reports from the Command Line**

The command-line utility is implemented as an Ant task that calls a reporting procedure or accesses a view, and then exports the resulting data to a comma-separated values (CSV) file. The data can also be saved directly as an XML file.

To assist you in configuring the Ant build file, use the **provReport.xml** file in the *OSM\_home/***SDK/Reporting/ant** directory (where *OSM\_home* is the directory in which the OSM software is installed).

To generate reports from the command line:

**1.** Edit the **provReport.xml** file in the *OSM\_home/***SDK/Reporting/ant** directory using the parameters described in [Table 3–2](#page-20-0).

**Note:** Normal XML character restrictions apply to the contents of the **provReport.xml** file. For example, rather than using

completion\_date < sysdate

to indicate completed orders, in the XML file this would be written

completion\_date < sysdate

to conform with XML formatting rules.

| <b>Parameter</b> | <b>Description</b>                                                                                | <b>Usage</b>                                                  |
|------------------|---------------------------------------------------------------------------------------------------|---------------------------------------------------------------|
| report           | The legal name of the report. Options are:                                                        | Mandatory                                                     |
|                  | Orders<br>$\blacksquare$                                                                          |                                                               |
|                  | Pending_At_Tasks<br>$\blacksquare$                                                                |                                                               |
|                  | Orders_History<br>$\blacksquare$                                                                  |                                                               |
|                  | <b>Tasks</b><br>$\blacksquare$                                                                    |                                                               |
|                  | <b>Notifications</b><br>$\blacksquare$                                                            |                                                               |
|                  | Processes<br>$\blacksquare$                                                                       |                                                               |
|                  | For example:                                                                                      |                                                               |
|                  | report="PROCESSES"                                                                                |                                                               |
|                  |                                                                                                   |                                                               |
|                  | Names are not case sensitive.                                                                     |                                                               |
| view             | The mnemonic for the OSM view (not Oracle view) that is the<br>basis for the order data returned. | Optional, applicable only to<br>reports implemented as stored |
|                  | For example:                                                                                      | procedures:                                                   |
|                  | view="Amend_A_Task"                                                                               | Orders                                                        |
|                  |                                                                                                   | Pending_At_Tasks<br>$\blacksquare$                            |
|                  |                                                                                                   | Orders_History<br>$\blacksquare$                              |
| destfile         | The destination file for the output data.                                                         | Mandatory                                                     |
|                  | For example:                                                                                      |                                                               |
|                  | destfile="/myosm73/SDK/Reporting/processesfile"                                                   |                                                               |
|                  | If a full path is not provided, the report is created in OSM_<br>home/SDK/Reporting/ant.          |                                                               |
| outputtype       | The format of the output. Valid values are CSV or XML.                                            | Mandatory                                                     |
|                  | For example:                                                                                      |                                                               |
|                  | outputtype="CSV"                                                                                  |                                                               |

<span id="page-20-0"></span>*Table 3–2 Reporting Interface Ant Command-Line Parameters*

| <b>Parameter</b> | <b>Description</b>                                                                                                    | <b>Usage</b>                                                              |
|------------------|----------------------------------------------------------------------------------------------------|---------------------------------------------------------------------------|
| whereclause      | Provides the option of adding a where clause to the search in<br>reports implemented as database views. Follows standard<br>SQL; however, omit the initial where.                                                       | Optional, applicable only to<br>reports implemented as<br>database views: |
|                  | For example:                                                                                                    | <b>Tasks</b><br>$\blacksquare$                                            |
|                  | $where clause="process_mnemonic = 'BillingsI'$                                                                                                    | Notifications                                                             |
|                  |                                                                                                    | Processes                                                                 |
| database         | The database connection, specified by:                                                                                                    | Mandatory                                                                 |
|                  | datasource-a standard Oracle URL, for example:<br>$\blacksquare$                                                                                                    |                                                                           |
|                  | jdbc:oracle:thin:@(DESCRIPTION=(ADDRESS=(PROTOCOL=<br>tcp)(PORT=1521)(HOST=localhost))(CONNECT_<br>$DATA = (SID=ord))$                                                                                                  |                                                                           |
|                  | user-the Reporting Interface schema user name<br>п                                                                                                    |                                                                           |
|                  | password—the Reporting Interface schema user name<br>$\blacksquare$<br>password. You must use OSM_<br>home/SDK/Reporting/ant/EncryptPasswords.sh in step 2<br>to encrypt the password.                                  |                                                                           |
|                  | For example:                                                                                                    |                                                                           |
|                  | database                                                                                                    |                                                                           |
|                  | datasource="jdbc:oracle:thin:@(DESCRIPTION=(ADDRESS=<br>(PROTOCOL=tcp)(PORT=1521)(HOST=localhost))(CONNECT_<br>DATA=(SID=oracle11)))" user="ordermgmtb1148_reports"<br>password="password"                              |                                                                           |
| reportfilter     | fixedheader—filters order data based on fixed headers<br>$\blacksquare$                                                                                                    | Optional                                                                  |
|                  | See "Generating Reports Based on Header Fields" for<br>more information.                                                                                                    | Date format must be:<br>yyyy.mm.dd.hh:mi:ss                               |
|                  | orderdata-filters order data based on specific values of<br>$\blacksquare$<br>data elements                                                                                                    | hh uses a 24 hour clock                                                   |
|                  | See "Generating Reports Based on Order Data" for more<br>information.                                                                                                    |                                                                           |
|                  | starttime—the start time for the Order History Report<br>п                                                                                                    |                                                                           |
|                  | See "Generating Order History Reports Based on Date" for<br>more information.                                                                                                    |                                                                           |
|                  | endtime-the end time for the Order History Report<br>$\blacksquare$                                                                                                    |                                                                           |
|                  | See "Generating Order History Reports Based on Date" for<br>more information.                                                                                                    |                                                                           |
|                  | For example:                                                                                                    |                                                                           |
|                  | reportfilter fixedHeader="datetime_sent between to_<br>date('2011.11.01.00:00:00','yyyy.mm.dd.hh24:mi:ss')<br>and $to_$<br>date('2011.11.30.23:59:59','yyyy.mm.dd.hh24:mi:ss')"<br>orderdata="" starttime="" endtime="" |                                                                           |

*Table 3–2 (Cont.) Reporting Interface Ant Command-Line Parameters*

<span id="page-21-0"></span>**2.** Type the following command to encrypt the OSM Reporting Interface schema password:

EncryptPasswords.sh

The **Enter user name for database connection** prompt appears.

**3.** Enter the user name for the OSM Reporting Interface schema.

The **Enter password for database connection** prompt appears.

**4.** Enter the password for the OSM Reporting Interface schema.

**Note:** The prompt does not display any characters as you type.

The **Enter Path to ant xml file** prompt appears.

**5.** Enter the full path including the provReport.xml file. For example:

/myosm73folder/SDK/Reporting/ant/provReport.xml

**6.** At the command line, go to directory *OSM\_home/***SDK/reporting/ant** and type the following command:

ant -f provReport.xml

The system displays a successful build message and generates the specified report in the *OSM\_home/***SDK/reporting/ant** directory.

# <span id="page-22-1"></span><span id="page-22-0"></span>**Error Messages**

[Table 3–3](#page-22-1) describes some of the errors you may receive when running reports.

| <b>Error Message</b>                                                                        | <b>Description</b>                                                                                                    |
|---------------------------------------------------------------------------------------------|----------------------------------------------------------------------------------------------------|
| SQL error ORA-01789 query block has<br>incorrect number of result columns.                  | The views have different node structures.                                                                                                    |
| SQL error ORA-01790 expression must have<br>same data type as corresponding expression:     | The view has the same node type and<br>structure but in a different position.                                                                       |
| SOL error ORA-20901 cannot find view:                                                       | View mnemonic supplied cannot be found in<br>any cartridge.                                                                                         |
| SQL error ORA-20902 errors in executing the<br>reports, please check your search condition. | Search conditions are not valid.                                                                                                    |
| SOL error ORA-20903 cannot find metadata<br>condition supplied:                             | Search condition contains metadata, for<br>example, process = customer_contact,<br>however process customer_contact cannot be<br>found in metadata. |
| SQL error ORA-20904 search condition<br>contains syntax errors:                             | The search condition supplied is not valid, for<br>example, it is missing a closing bracket.                                                        |

*Table 3–3 Report Error Message*